Hunde-Checkpoint

Hundetrainerin it Edgubnic nach 811 Aby 1 Nr. 8f Tierscha

**ANDREA GIRARDI** 

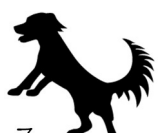

Pfarrer-Ferstl-Str. 7 D-82275 Emmering DE: +49 176 39310357 AT: +43 676 6366400

# Anleitung zur Anmeldung für Gruppenkurse über die Terminplanung "WEBLING" **00**

Mit Oktober 2023 ändert sich das Anmeldeverfahren bei Hunde-Checkpoint und die Terminplanung läuft nur noch über den Software-Anbieter "Webling".

## Handhabung von Webling

Damit du die regelmäßigen Termine für Gruppenkurse von Hunde-Checkpoint sehen und dich zu den Kursen anmelden kannst, benötigst du Webling bzw. die App von Webling.

Folge der Anleitung, damit du dies auf deinem Smartphone/Tablet angezeigt bekommst und du dich entsprechend für deine Kurse eintragen kannst.

Einerseits habe ich die Anleitung erklärt und andererseits über Bilder dargestellt (ganz unten).

### Grundlegendes und hilfreiches Wissen

- Ein "Icon von Webling" kannst du über den Internetbrowser sichtbar auf deinem persönlichen Desktop hinterlegen. Es somit verlinken und mit einem Touch direkten Zugang zu den Terminen haben. Du solltest dann auch eingeloggt bleiben und so immer auf die Termine zugreifen können. D.h. lege dir die Webling-Termin-Seite auf deinen Smartphone Desktop fest.
	- = Manche benennen dies "Seite am Startbildschirm hinzufügen" (3 Striche auf der Internetseite / Hinzufügen der aktuellen Webseite).
	- = Wenn du bereits eingeloggt bist, kannst du über die 3 Punkte in der Webseite auf "App installieren" klicken und du kannst die Webling "App hinzufügen" (nicht zu verwechseln mit einer App aus dem Playstore/App Store. Darüber findet sich Webling nicht).
- Speichere deine Login Daten über dein Smartphone.
- Erlaube deinem Smartphone ggfls. "Benachrichtigungen zuzulassen".
- Bei Abmeldung ist ein erneutes Anmelden über das Email-Login erforderlich. Es kann auch sein, dass du dich nach Schließen der Seite aus Sicherheitsgründen immer wieder über das Email-Login anmelden musst. Eine Verlinkung auf den persönlichen Desktop könnte dies erleichtern.

Hunde-Checkpoint

**ANDREA GIRARDI** Hundetrainerin FENaubnic nach 811 Aby 1 Nr. 8FTierScha

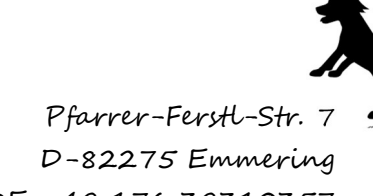

DE: +49 176 39310357 AT: +43 676 6366400

### Vorgehensweise des Logins

Logge dich mit deiner Email-Adresse unter der folgenden Seite ein: https://hundecheckpoint.webling.eu/portal#/ und klicke auf "Login-E-Mail zusenden".

Gehe in deine Emails. Du hast eine Email vom "Mitgliederportal" bekommen und klickst auf "Login bestätigen".

Damit gelangst du in das Mitgliederportal von Hunde-Checkpoint. Klicke nun auf "Als ,xyz' fortfahren".

Du liest deinen Namen und kannst direkt dein Profil einsehen und bearbeiten.

Über die 3-Striche oben links kannst du die "Termine" einsehen.

Klicke "Termine" an und du landest auf der Seite, wo du alle eingetragenen Kalendereinträgen für Gruppenkurse von Hunde-Checkpoint sehen kannst.

Wähle deinen gewünschten Kurs aus indem du auf "Anmelden" klickst und gib an, ob du mit 1 Hund oder mit 2 Hunden dabei sein wirst.

Achtung: die Teilnehmerzahl reduziert sich dann leider nur um eine Zusage, dennoch sind 2 Plätze belegt!

Hunde-Checkpoint behält sich vor, nach Rücksprache mit dem Teilnehmer etwaige Verschiebungen zu tätigen, sollte es zu Überschneidungen kommen!

Tipp: Melde dich nun direkt für "deine" Kurse in den Folgewochen an, dadurch ist dein Platz gesichert! Abmeldungen sind bis 24 Stunden vorher problemlos möglich.

#### Hinweise:

- 1. Webling benutzt die Art des Einloggens mittels des Email-Links als sichere "2-Stufen-Verifizierung". Du kannst in deiner App bzw. wenn du dir die Webseite auf deinen Desktop fixiert hast, angemeldet bleiben und somit mit nur einem Klick die neusten Termine sehen und dich anmelden.
- 2. Solltest du noch kein angelegtes Mitglied sein, informiere bitte Hunde-Checkpoint und teile deinen Namen und Email-Adresse mit. Daraus wird dein grobes Profil erstellt und Hunde-Checkpoint informiert dich, sobald du dich einloggen kannst.
- 3. Wie bekannt, hast du fixe "Stammkurse" (z.B. Hoopers donnerstags 17 Uhr), jedoch kannst du dich auch zu zusätzlichen Terminen anmelden, wenn noch Plätze in anderen Kursen frei sind. Dies wird dann entsprechend von deiner "Stempelkarte" abgestrichen.

Tätige also gerne zusätzliche Anmeldungen. Dies über Webling bzw. trete diesbezüglich in direkten Kontakt mit Hunde-Checkpoint um Details dazu zu erfahren.

Solltest du noch Fragen haben, bekommst du gerne Unterstützung von Hunde-Checkpoint.